## DustLog 8.0 Data Logging Software

# SINTROL For Good Measure

## Sintrol DustLog 8

## Manual

Software Version 8.0.15XXXXXXXX

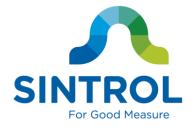

## **Table of Contents**

| 1 | INTRODUCT       | 10N                                  | 4  |
|---|-----------------|--------------------------------------|----|
|   | 1.1 End User    | License Agreement (EULA)             | 4  |
|   | 1.2 Recomme     | ended System Requirements            | 5  |
|   | 1.3 Installatio | on                                   | 6  |
|   | 1.3.1           | License types                        |    |
|   | 1.3.2           | Purchase code option                 | 6  |
|   | 1.3.3           | Procedure with PC-locked license     | 7  |
|   | 1.3.4           | Procedure with Device locked license | 8  |
|   | 1.3.5           | Making changes in a license          | 8  |
| 2 | SOFTWARE        | OPERATION                            | 9  |
|   | 2.1 Home Scr    | een                                  | 9  |
|   | 2.2 Reports     |                                      | 12 |
|   | 2.2.1           | Report Parameters                    | 12 |
|   | 2.2.2           | Report Buttons                       | 12 |
|   | 2.2.3           | Signals List                         | 13 |
|   | 2.3 Monitor     |                                      |    |
|   | 2.3.1           | Monitor Tabs                         |    |
|   | 2.3.2           | Monitor Settings                     |    |
|   | 2.3.3           | Monitor Buttons                      |    |
|   | 2.4 Alarms      |                                      |    |
|   | 2.4.1           | Alarm Log Tab                        |    |
|   | 2.4.2           | Signals List of Alarm Log            |    |
|   | 2.4.3           | Alarms Tab                           |    |
|   | 2.4.4           | New Alarm                            |    |
|   | 2.4.5           | Email Settings                       | 16 |
|   | 2.4.6           | Alarms Buttons                       | 16 |
|   | 2.5 Signals     |                                      | 16 |
|   | 2.5.1           | Signal Parameters                    |    |
|   | 2.5.2           | 0                                    |    |
|   | 2.6 Network .   |                                      |    |
|   | 2.6.1           |                                      |    |
|   | 2.6.2           | Network Buttons                      |    |
|   | 2.7 Manuals     |                                      | 19 |
|   | 2.8 Settings    |                                      |    |
|   | 2.8.1           | SQL Database                         |    |
|   | 2.8.2           | Network                              |    |
|   | 2.8.3           | Software Updates                     |    |
|   | 2.8.4           | Master Password                      |    |
|   | 2.8.5           | Language                             |    |
|   | 2.8.6           | License                              |    |

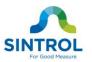

|        | 2.8.7  | Startup                               | 21 |
|--------|--------|---------------------------------------|----|
|        | 2.8.8  | Settings Buttons                      | 21 |
| 2.9 De | vices  |                                       | 22 |
|        | 2.9.1  | Parameters / Calibration / Properties | 22 |
|        | 2.9.2  | Commands                              | 22 |
|        | 2.9.3  | Auto setup                            | 23 |
|        | 2.9.4  | Devices Buttons                       | 23 |
| 2.10   | NETW   | ORK                                   | 24 |
|        | 2.10.1 | Create the network                    | 24 |
|        | 2.10.2 | Manually routing the devices          | 24 |
|        |        | Transmission power level options      |    |
|        | 2.10.4 | Usage of transmission power levels    | 25 |
|        |        |                                       |    |

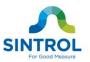

## **1 INTRODUCTION**

This manual describes how to install and use SINTROL's DustLog 8 application. Sintrol shall not be liable for any loss or damage whatsoever arising from use of any information or details therein, or omission or error in this manual, or any misuse of the application.

#### NOTE

The Application License is needed to use SINTROL's DustLog 8 application.

## 1.1 End User License Agreement (EULA)

#### Copyrights and End-User License Agreement

END-USER LICENSE AGREEMENT FOR **DustLog 8** IMPORTANT PLEASE READ THE TERMS AND CONDITIONS OF THIS LICENSE AGREEMENT CAREFULLY BEFORE CONTINUING WITH THIS PROGRAM INSTALL: Sintrol Oy's End-User License Agreement ("EULA") is a legal agreement between you (either an individual or a single entity) and Sintrol Oy. For the Sintrol Oy software product(s) identified above which may include associated software components, media, printed materials, and "online" or electronic documentation ("SOFTWARE PRODUCT"). By installing, copying, or otherwise using the SOFTWARE PRODUCT, you agree to be bound by the terms of this EULA. This license agreement represents the entire agreement concerning the program between you and Sintrol Oy, (referred to as "licenser"), and it supersedes any prior proposal, representation, or understanding between the parties. If you do not agree to the terms of this EULA, do not install or use the SOFTWARE PRODUCT.

The SOFTWARE PRODUCT is protected by copyright laws and international copyright treaties, as well as other intellectual property laws and treaties. The SOFTWARE PRODUCT is licensed, not sold.

#### **1. GRANT OF LICENSE.**

The SOFTWARE PRODUCT is licensed as follows:

#### (a) Installation and Use.

Sintrol Oy grants you the right to install and use copies of the SOFTWARE PRODUCT on your computer running a validly licensed copy of the operating system for which the SOFTWARE PRODUCT was designed. **(b) Backup Copies.** 

You may also make copies of the SOFTWARE PRODUCT as may be necessary for backup and archival purposes.

#### 2. DESCRIPTION OF OTHER RIGHTS AND LIMITATIONS.

#### (a) Maintenance of Copyright Notices.

You must not remove or alter any copyright notices on any and all copies of the SOFTWARE PRODUCT. **(b) Distribution.** 

You may not distribute registered copies of the SOFTWARE PRODUCT to third parties. Evaluation versions available for download from Sintrol Oy's websites may be freely distributed.

#### (c) Prohibition on Reverse Engineering, Decompilation, and Disassembly.

You may not reverse engineer, decompile, or disassemble the SOFTWARE PRODUCT, except and only to the extent that such activity is expressly permitted by applicable law notwithstanding this limitation.

#### (d) Rental.

You may not rent or lease the SOFTWARE PRODUCT.

#### (e) Support Services.

Sintrol Oy may provide you with support services related to the SOFTWARE PRODUCT ("Support Services"). Any supplemental software code provided to you as part of the Support Services shall be considered part of the SOFTWARE PRODUCT and subject to the terms and conditions of this EULA.

#### (f) Compliance with Applicable Laws.

You must comply with all applicable laws regarding use of the SOFTWARE PRODUCT.

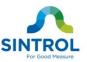

#### **3. TERMINATION**

Without prejudice to any other rights, Sintrol Oy may terminate this EULA if you fail to comply with the terms and conditions of this EULA. In such event, you must destroy all copies of the SOFTWARE PRODUCT in your possession.

#### 4. COPYRIGHT

All title, including but not limited to copyrights, in and to the SOFTWARE PRODUCT and any copies thereof are owned by Sintrol Oy or its suppliers. All title and intellectual property rights in and to the content which may be accessed through use of the SOFTWARE PRODUCT is the property of the respective content owner and may be protected by applicable copyright or other intellectual property laws and treaties. This EULA grants you no rights to use such content. All rights not expressly granted are reserved by Sintrol Oy.

#### **5. NO WARRANTIES**

Sintrol Oy expressly disclaims any warranty for the SOFTWARE PRODUCT. The SOFTWARE PRODUCT is provided 'As Is' without any express or implied warranty of any kind, including but not limited to any warranties of merchantability, no infringement, or fitness of a particular purpose. Sintrol Oy does not warrant or assume responsibility for the accuracy or completeness of any information, text, graphics, links or other items contained within the SOFTWARE PRODUCT. Sintrol Oy makes no warranties respecting any harm that may be caused by the transmission of a computer virus, worm, time bomb, logic bomb, or other such computer program. Sintrol Oy further expressly disclaims any warranty or representation to Authorized Users or to any third party.

#### 6. LIMITATION OF LIABILITY

In no event shall Sintrol Oy be liable for any damages (including, without limitation, lost profits, business interruption, or lost information) rising out of 'Authorized Users' use of or inability to use the SOFTWARE PRODUCT, even if Sintrol Oy has been advised of the possibility of such damages. In no event will Sintrol Oy be liable for loss of data or for indirect, special, incidental, consequential (including lost profit), or other damages based in contract, tort or otherwise. Sintrol Oy shall have no liability with respect to the content of the SOFTWARE PRODUCT or any part thereof, including but not limited to errors or omissions contained therein, libel, infringements of rights of publicity, privacy, trademark rights, business interruption, personal injury, loss of privacy, moral rights or the disclosure of confidential information.

### 1.2 Recommended System Requirements

OS: Windows 7 or Windows 10

Processor: Intel i5 or above / AMD FX 4000 series or above

RAM: 4 gigabyte (GB)

Hard Disk: 7,2k rpm HDD or SSD (recommended)

Display: Full HD 1920x1080

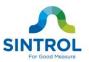

## 1.3 Installation

Run the installation file (DustLog-8\_0\_15XXXXXX-installer.exe) and follow the Installation Wizard's instructions on the screen. The installation program creates a new program group in the start menu. Clicking on the DustLog 8 icon starts the program.

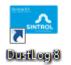

### 1.3.1 License types

In order the software to operate, a valid license file is needed. There are three different licensing categories available.

1. PC-computer locked license

This license type locks to a specific PC-computer and operates with all Sintrol products. The license is created based on the request made by the software itself after the installation.

2. Device locked license

This license type works with prelisted Sintrol products, but the software itself can be installed and run in as many PC-computers as required. Also, the actual license can be created before the installation for as long as the serial numbers of the devices are known.

3. Trial license

This license type is meant for testing. It will operate until the expiration date of the license. Using this license requires the PC to be able to connect to internet to acquire the validated date from Sintrol server on boot-up.

The license (and request) files can be acquired directly from Sintrol server via the internet or they can be save as a files from and into the program. For simplicity, using the internet connection is recommended.

### **1.3.2** Purchase code option

As each particular license needs to be approved by Sintrol personnel, it might create some uncomfortable delays in installation, thus making the customer service on site unnecessarily complicated.

For this reason it is possible to buy a specific license beforehand.

This means that for that particular license will be created a temporary (one time usable) *purchase code*. Then, by giving this unique purchase-code during the installation the Sintrol license server will authorize the license creation immediately. Naturally, this means also allowing the PC-computer to connect via internet to Sintrol license server.

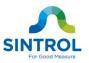

### 1.3.3 Procedure with PC-locked license

Here's the description on phases required to acquire PC-locked license type. The recommended path is presented in gray and it requires internet connection at the moment of installation.

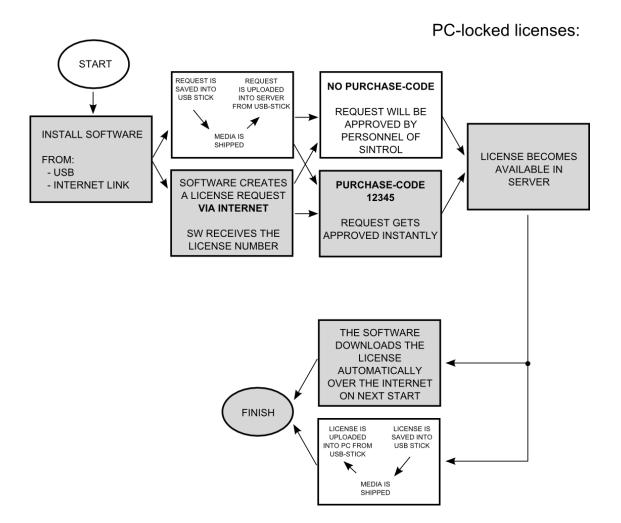

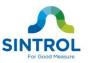

#### 1.3.4 Procedure with Device locked license

Here is presented the device locked license procedure. The procedure itself needs the creation of license by Sintrol personnel beforehand. The license is then only pointed to the software from file or via internet.

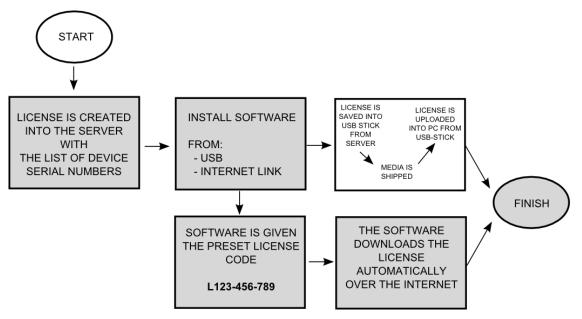

#### 1.3.5 Making changes in a license

Changes are mostly done in order to extend the existing network of dustmonitors.

A License file itself cannot be modified directly. All modifications need to be done and approved by Sintrol, after which a new license file will be available.

In order to apply the new license, user needs to acquire it from the server. First open the SETTINGS window and find the LICENSE section. Then open the LICENSE WIZARD to manage your license.

To apply a new license, there is two options to do this:

1. Via internet

Select next, and the software will load the updated license file from server automatically.

2. Using file (on data media)

Select 'request a new license' option and use BROWSE option to point to the new license file.

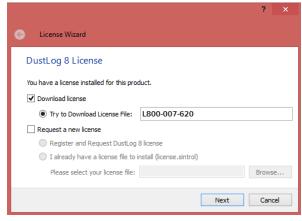

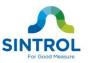

## **2** SOFTWARE OPERATION

#### NOTE

The **signal** is the output of the measurable data. The **signal** is created from the device.

## 2.1 Home Screen

The Home Screen is the main screen of the DustLog 8 application. From the Home Screen you can open other views of DustLog 8 like Reports, Monitor, Alarms, Signals, Network, Help, Settings or Devices window.

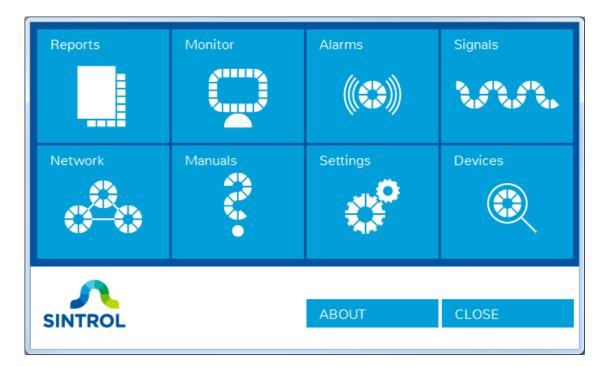

Figure 1 The DustLog 8 application Home Screen

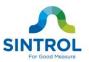

The main views of DustLog 8 application:

1. Reports View:

You can create a single signal report from signals. You can also export reports to CSV files or review and print reports.

2. Monitor View:

You can view historical trend, average value and current value of the signals.

3. Alarms View:

You can create and modify alarms. You can view alarms log of the signals.

4. Signals View:

You can modify signals. You can change name or color of the signal, you can change the plot title and fixed scales, and you can change the group of the signal. You also give calibration values of mA output.

5. Network View:

You can set and view the position of the device on the custom map (e.g. the factory map).

6. Manuals View:

You can open the latest device manuals. You can also find the latest version of this manual.

7. Settings View:

You can change the settings of this application like: database, network, language or master password. You can check the latest update of DustLog 8 application and see the license information.

8. Devices View:

You can easily control of the parameters and features of your Sintrol products.

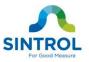

The **About** button shows the other license information of the DustLog 8 application. The **Close** button will hide the application. See the *note* below:

#### NOTE

The Home Screen close button won't close the DustLog 8 application. The DustLog 8 application will keep running in the system tray! Data saving will continue until termination. To terminate the DustLog 8 application, choose **Quit** in the context menu of the system tray entry (right click the DustLog 8 icon).

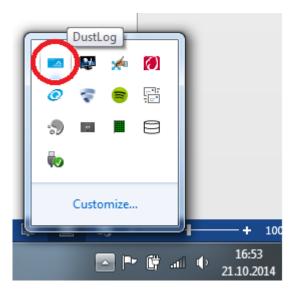

Figure 2 System Tray Entry of DustLog 8 application

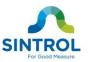

## 2.2 Reports

The Report View handles the reports. You can create a report from the single device. You can also export reports to CSV files or review and print reports.

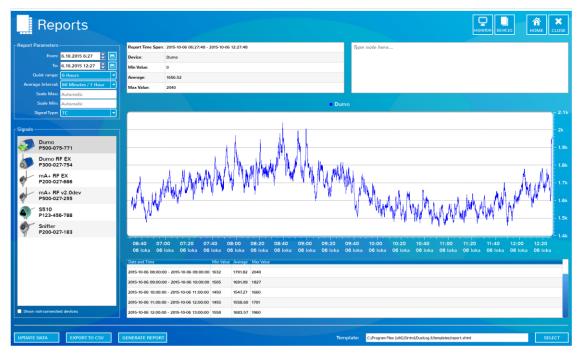

Figure 3 The DustLog 8 application Reports View

## 2.2.1 Report Parameters

You can change the time span of the report. You can select the quick range of the time span. It is also possible to select average interval of the values. You can give fixed scale for the plot.

| <from></from>                                                                                              | Starting time of the report.                             |
|----------------------------------------------------------------------------------------------------|----------------------------------------------------------|
| <to></to>                                                                                                  | End time of the report.                                  |
| <quick range=""></quick>                                                                                   | Quick selection for start and end time of the report.    |
| <average interval<="" th=""><th>&gt; Average for values which will show on the value table.</th></average> | > Average for values which will show on the value table. |
| <scale min=""></scale>                                                                                     | Minimum value which will show on the plot.               |
| <scale max=""></scale>                                                                                     | Maximum value which will show on the plot.               |
| <signal type=""></signal>                                                                                  | Signal type of the value.                                |

### 2.2.2 Report Buttons

| <update data=""></update>      | Updates data of the report.                       |
|--------------------------------|---------------------------------------------------|
| <export csv="" to=""></export> | Export data to CSV (comma-separated values) file. |

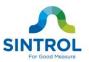

<generate report> Creates a report from template file.

| <template></template> | Html template file which is used to create the report. |
|-----------------------|--------------------------------------------------------|
| <home></home>         | Opens the Home Screen window.                          |

**<close>** Closes the Reports view.

#### 2.2.3 Signals List

The signal which will be used as the source of the report. Only single selection is supported.

### NOTE

The report data won't be updated until the **UPDATE DATA** button has been pressed.

If the system time is changed, the original data will be displayed. The duplicate data with same timestamp will be ignored.

## 2.3 Monitor

The Monitor view shows the historical trend of signals. You can see the latest value and the average value of the signals. You can also see possible alarm limits of the signals. You can configure signals from Signals View (name, color, group, scale, unit, etc.).

| Group 1                                                 |                              |                                                                                                    |                                                                                                    |                                                                  |
|---------------------------------------------------------|------------------------------|----------------------------------------------------------------------------------------------------|----------------------------------------------------------------------------------------------------|------------------------------------------------------------------|
| Snifter (P200-027-183)                                  | 2                            | 🐠 (P500-075-771)                                                                                                    | 🗧 🗳 S510 (P123-45                                                                                                    |                                                                  |
| 3;45 14;00 14;15 14;30                                  | APHS                         | 13;45 14;00 14;15 14;30                                                                                                    | 13;45 14;00                                                                                                    | 14;15 14;30                                                      |
|                                                         | 20k                          | min hanne was a second of a                                                                                                    | .5k                                                                                                    | - 70k                                                            |
|                                                         | 15k ALARMS                   |                                                                                                    | ALARMS                                                                                                    | - 60k                                                            |
|                                                         | - 15k 🕺                      | - 10                                                                                                    |                                                                                                    | 50k                                                              |
|                                                         | - 10k                        |                                                                                                    |                                                                                                    | -40k                                                             |
| . John Mark Mile And Andrew Hall Stern Marked as Marked | the la                       | - 50                                                                                                    | 00                                                                                                    | 30k<br>- 20k                                                     |
| Andrew and the second field that Adda by                | - 5k                         |                                                                                                    |                                                                                                    |                                                                  |
|                                                         |                              |                                                                                                    |                                                                                                    |                                                                  |
|                                                         |                              |                                                                                                    |                                                                                                    | 10k                                                              |
| 14:43:47                                                | 9690                         | d                                                                                                    |                                                                                                    |                                                                  |
|                                                         |                              | ef                                                                                                    |                                                                                                    | <u> </u>                                                         |
| mA+ RF v2.0dev (P500-027-255)                           |                              |                                                                                                    |                                                                                                    | <u> </u>                                                         |
| mA+ RF v2.0dev (P500-027-255)                           | 9690                         | e mA+ RF EX (P200-027-666)                                                                                                    | 9 0°<br>30 dumo RF EX (F<br>13;45 14;00                                                                                                    | •300-027-754)                                                    |
| mA+ RF v2.0dev (P500-027-255)                           | 9690                         | d         1661           mA+ RF EX (P200-027-666)         13:45           13:45         14:15         14:30                                                                                                  | 9 dumo RF EX (F<br>19:45 14:00<br>Modelautor                                                                                                    | 2300-027-754)<br>14 <sub>1</sub> 15 14 <sub>1</sub> 30           |
| mA+ RF v2.0dev (P500-027-255)                           | 9690                         | d         1661           mA+ RF EX (P200-027-666)         13245           11345         14;15         14;30           3.         3.                                                                          | Image: specific system         Image: specific system         Image: specific system<                                                                                                    | 2300-027-754)<br>14;15 14;30                                     |
| mA+ RF v2.0dev (P500-027-255)                           | 9690<br>- 3.5k<br>- 3k       | d         166           7         mA+ RF EX (P200-027-666)           13:45         14:00         14:15         14:30           3:4         3:4:15         14:30         3:4:15                               | dumo RF EX (     12,45 14,00                                                                                                    | 300-027-754)<br>14;15 14;30<br>1.2k                              |
| mA+ RF v2.0dev (P500-027-255)                           | 9690<br>3.5k<br>3k<br>2.5k   | d         166           7         mA+ RF EX (P200-027-666)           13:45         14:15         14:30           3:45         14:00         14:15         14:30           3:45         -         -         - | Image: state state | 0<br>55184<br>14;15 14;30<br>1.4k<br>1.2k<br>1.2k                |
| <br>mA+ RF v2.0dev (P500-027-255)                       | 9690<br>3.5k<br>2.5k         | d         166           13:45         14:00         14:15         14:30           3:45         14:00         14:15         14:30         3:30           2:         2:         2:         2:                  | Image: state state | 0<br>55184<br>14;15 14;30<br>1.4k<br>1.2k<br>1.0k<br>800         |
| mA+ RF v2.0dev (P500-027-255)                           | 9690<br>3.5k<br>2.5k<br>2.5k | d         1661           13,45         14,00         14,15         14,30           33         34         2,2         24                                                                                      | dumo RF EX (     13;45 14;00     13;45 14;00     14;55     4     55     4                                                                                                    | 300-027-754)<br>14,15 14,30 1.4k<br>1 1k<br>1 1k<br>1 000<br>600 |

Figure 4 Monitor View of DustLog 8 application

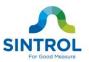

### 2.3.1 Monitor Tabs

You can group the signals (You can change and rename the groups from Signals View). One group can have up to 12 signals. The **GRAPHS** tab shows the trend of the signals and the **ALARMS** tab shows the list of alarms of the signal.

#### 2.3.2 Monitor Settings

You can change the scale of the plot by clicking the hour radio button. Available scales are 1, 6 and 24 hours. You can also see the average line, clock and minimum/average/maximum values by checking the checkboxes. Unchecking it will remove the information.

#### 2.3.3 Monitor Buttons

| <home></home>   | Opens the Home Screen window. |
|-----------------|-------------------------------|
| <close></close> | Closes the Monitor view.      |

## 2.4 Alarms

You can create and modify alarms. You can view the signal alarms log.

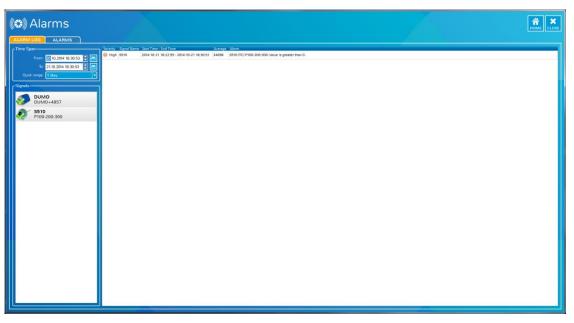

#### Figure 5 The DustLog 8 application Alarm Log View

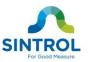

### 2.4.1 Alarm Log Tab

You can change the time span of the alarm log. You can also select the quick range of the time span.

| <from></from> | Starting time of the alarm log entries. |
|---------------|-----------------------------------------|
| <to></to>     | End time of the alarm log entries.      |

<quick range> Quick selection for start and end time of the alarm log

### 2.4.2 Signals List of Alarm Log

You can view the alarm log for the selected signal. Multiple signals can be selected.

|                                                                               |                           |                 |              |                       |         |                |          |                 | <b>М</b> номе с           |
|-------------------------------------------------------------------------------|---------------------------|-----------------|--------------|-----------------------|---------|----------------|----------|-----------------|---------------------------|
| iarm Name                                                                     | Default Signal            |                 | Logic        | Limit A               | Limit B |                | Severity | Action          |                           |
| 6510 (TC) P100-200-300                                                        | \$510 (TC)<br>P100-200-30 | •               | greater than | • 0                   | 1000    |                | 🥮 High   | Select Actions: | <ul> <li>APPLY</li> </ul> |
| arm Name Default Signal Lo<br>510 (TC) P100-200-300 S510 (TC) P100-200-300 gr |                           | Limit B<br>1000 |              | tion<br>ow On Monitor |         |                |          |                 |                           |
|                                                                               |                           |                 |              |                       |         |                |          |                 |                           |
|                                                                               |                           |                 |              |                       |         |                |          |                 |                           |
|                                                                               |                           |                 |              |                       |         |                |          |                 |                           |
|                                                                               |                           |                 |              |                       |         |                |          |                 |                           |
|                                                                               |                           |                 |              |                       |         |                |          |                 |                           |
|                                                                               |                           |                 |              |                       |         |                |          |                 |                           |
|                                                                               |                           |                 |              |                       |         |                |          |                 |                           |
|                                                                               |                           |                 |              |                       |         |                |          |                 |                           |
|                                                                               |                           |                 |              |                       |         |                |          |                 |                           |
|                                                                               |                           |                 |              |                       |         |                |          |                 |                           |
|                                                                               |                           |                 |              |                       |         |                |          |                 |                           |
|                                                                               |                           |                 |              |                       |         |                |          |                 |                           |
|                                                                               |                           |                 |              |                       |         |                |          |                 |                           |
|                                                                               |                           |                 |              |                       |         |                |          |                 |                           |
|                                                                               |                           |                 |              |                       |         |                |          |                 |                           |
|                                                                               |                           |                 |              |                       |         |                |          |                 |                           |
|                                                                               |                           |                 |              |                       |         |                |          |                 |                           |
|                                                                               | SETTINGS                  |                 |              |                       |         |                |          |                 |                           |
| ADD REMOVE :                                                                  | SETTINGS                  |                 |              |                       |         |                |          |                 | 5 minut                   |
| utgoing mail server (SMTP):                                                   |                           |                 | -            | Port: 0               |         |                |          |                 | SEND TEST M               |
| Authentication: None                                                          |                           |                 |              | Host Login:           |         | Host Password: |          |                 |                           |
| Sender Display Name:                                                          |                           |                 | Send         | er Email Address:     |         |                |          |                 |                           |
|                                                                               |                           |                 |              |                       |         |                |          |                 |                           |

Figure 6 The DustLog 8 application Alarms View

### 2.4.3 Alarms Tab

You can create and remove alarms. You can change alarm settings.

| <add></add>           | Creates a new alarm.                |
|-----------------------|-------------------------------------|
| <remove></remove>     | Removes the alarm.                  |
| <settings></settings> | Shows email settings of the alarms. |

### 2.4.4 New Alarm

You can create a new alarm by pressing **ADD** button.

| <alarm name=""></alarm>       | Alarm name (default name is the signal name)   |
|-------------------------------|------------------------------------------------|
| <default signal=""></default> | The signal which data is used for the alarm.   |
| <logic></logic>               | The logic which is used to activate the alarm. |

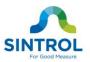

| <limit a=""></limit>  | First compare value for the logic.                                                                                                    |
|-----------------------|----------------------------------------------------------------------------------------------------|
| <limit b=""></limit>  | Second compare value for the logic.                                                                                                    |
| <severity></severity> | Severity for the alarm.                                                                                                    |
| <action></action>     | Action for the alarm. Possible actions are 'Send Alarm Mail',<br>'Show Notification' and 'Show on Monitor'. It is possible to select<br>multiple actions. |

#### 2.4.5 Email Settings

Email Settings are used to configure the outgoing mail server which are used to send alarm mails. The alarm mail will be sent when the alarm is active. You can also test email settings by pressing the **SEND TEST MAIL** button. Please, ask your company's IT support for the mail server settings.

| <delay></delay>                                                                                                    | •      | Delay for the alarm email. Set the time, for how long an alarm must be active before alarm mail will be send. |  |  |  |  |
|----------------------------------------------------------------------------------------------------|--------|----------------------------------------------------------------------------------------------------|--|--|--|--|
| <smtp></smtp>                                                                                                    | Outgoi | Dutgoing email server address. (e.g. smtp.gmail.com)                                                          |  |  |  |  |
| <port></port>                                                                                                    | Outgoi | ng email server port number. (e.g. <b>587</b> )                                                               |  |  |  |  |
| <authentication></authentication>                                                                                                    | Auther | tication method of the mail server.                                                                           |  |  |  |  |
| <host login=""></host>                                                                                                    | The ma | il server username.                                                                                           |  |  |  |  |
| <host password=""></host>                                                                                                    | The ma | il server password.                                                                                           |  |  |  |  |
| <sender display="" na<="" th=""><th>ame&gt;</th><th>The name which is shown as alarm email sender.</th></sender>                                                                | ame>   | The name which is shown as alarm email sender.                                                                |  |  |  |  |
| <sender add<="" email="" th=""><th>lress&gt;</th><th>The email address which is shown as alarm email sender.</th></sender>                                                      | lress> | The email address which is shown as alarm email sender.                                                       |  |  |  |  |
| <recipients a<="" email="" th=""><th></th><th>&gt; Receiver address of the alarm email. There can multiple<br/>ers. Use semi-colon to separate the receivers.</th></recipients> |        | > Receiver address of the alarm email. There can multiple<br>ers. Use semi-colon to separate the receivers.   |  |  |  |  |

### 2.4.6 Alarms Buttons

| <home></home>   | Opens the Home Screen window. |
|-----------------|-------------------------------|
| <close></close> | Closes the Alarms view.       |

## 2.5 Signals

You can modify signals. You can change the name or color of the signal, you can change the plot title and fixed scales, and you can change the group of the signal. You can also give calibration values of mA output.

### NOTE

You cannot create or remove signals. Signals are created automatically by the DustLog 8 application when a new device has been added through the Devices View.

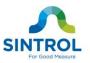

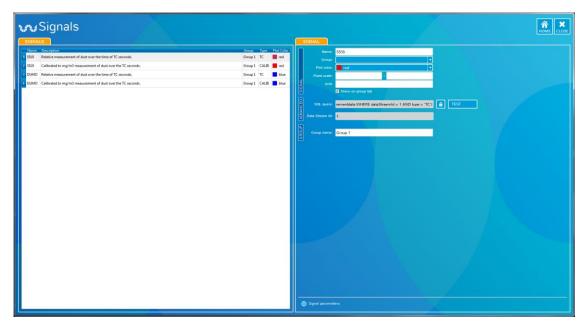

Figure 7 The DustLog 8 application Signals View

## 2.5.1 Signal Parameters

| <name></name>                                                                                                    | Name of the signal.                                                                                  |
|----------------------------------------------------------------------------------------------------|----------------------------------------------------------------------------------------------------|
| <group></group>                                                                                                    | Group of the signal. Groups are used on Monitor View.                                                |
| <plot color=""></plot>                                                                                                    | The plot color of the signal.                                                                        |
| <fixed scale=""></fixed>                                                                                                    | Minimum and maximum value of the signal plot scale.                                                  |
| <unit></unit>                                                                                                    | Unit which is shown on the signal plot.                                                              |
| <show group="" on="" ta<="" th=""><th><b>ab&gt;</b> Possibility to hide the signal from group tab of Monitor View.</th></show> | <b>ab&gt;</b> Possibility to hide the signal from group tab of Monitor View.                         |
| <ma calibration=""></ma>                                                                                                    | The measurement values for 0 or 4 and 20 mA. The resolution of the measurement can be 12 or 16 bits. |
| <sql query=""></sql>                                                                                                    | For advanced use only!                                                                               |
| <data id="" stream=""></data>                                                                                                  | For advanced use only!                                                                               |
| <group name=""></group>                                                                                                    | Name of the group tab.                                                                               |

## 2.5.2 Signal Buttons

| <home></home>   | Opens the Home Screen window. |
|-----------------|-------------------------------|
| <close></close> | Closes the Signals view.      |

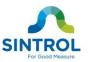

## 2.6 Network

You can set and view the position of the devices on the custom map (e.g. the factory map).

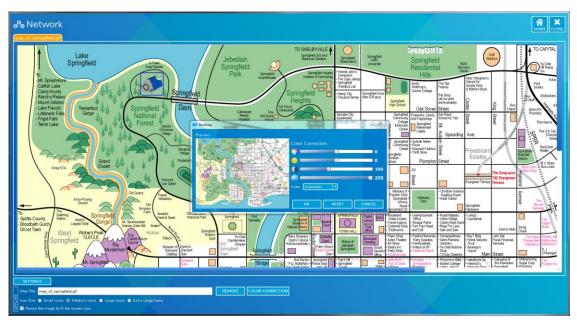

Figure 8 The DustLog 8 application Network View

### 2.6.1 Network View Settings

| <add></add>                                                                                                    | Adds map image from                       | Adds map image from the computer.                                                                                                   |  |  |  |
|----------------------------------------------------------------------------------------------------|-------------------------------------------|----------------------------------------------------------------------------------------------------|--|--|--|
| <remove></remove>                                                                                                    | Removes current ma                        | Removes current map image file.                                                                                                    |  |  |  |
| <color correction=""></color>                                                                                                    | the image saturation,                     | colors of your map image. You can change<br>brightness, contrast and transparency. You<br>cale or black & white image from your map |  |  |  |
| <icon size=""></icon>                                                                                                    | Changes the icon size of the device icon. |                                                                                                    |  |  |  |
| <resize image<="" th="" the=""><th>to fit the sceen size&gt;</th><th>Resizes the background image to fit the screen.</th></resize> | to fit the sceen size>                    | Resizes the background image to fit the screen.                                                                                     |  |  |  |

### 2.6.2 Network Buttons

<home> Opens the Home Screen window. <close> Closes the Network view.

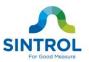

## 2.7 Manuals

You can access the latest version manuals of the Sintrol's devices. You can also find the latest version of this manual. Click manual name to open or download the manual.

| Ma                                                                                                    |                                                                                               |                                                                                                    |                                                                                                    |                                                                                                    |  |  |
|----------------------------------------------------------------------------------------------------|-----------------------------------------------------------------------------------------------|----------------------------------------------------------------------------------------------------|----------------------------------------------------------------------------------------------------|----------------------------------------------------------------------------------------------------|--|--|
| Vailable ma                                                                                                    | Nuals:                                                                                        | Language                                                                                                    |                                                                                                    |                                                                                                    |  |  |
| f Snifter A2                                                                                                    | 1.2.4                                                                                         | U.S. English                                                                                                    | 21.8.2014 🗙                                                                                               |                                                                                                    |  |  |
| f Snitter A3                                                                                                    | 1.2.4                                                                                         | U.S. English                                                                                                    | 21.8.2014 🗙                                                                                               |                                                                                                    |  |  |
| f Snitter mA+                                                                                                    | 1.2.4                                                                                         | U.S. English                                                                                                    | 21.8.2014 🗙                                                                                               |                                                                                                    |  |  |
| \$ 5510                                                                                                    | 1.1.0                                                                                         | U.S. English                                                                                                    | 21.8.2014 🗙                                                                                               |                                                                                                    |  |  |
| * 5710 Marine                                                                                                    | 1.2.1                                                                                         | U.S. English                                                                                                    | 28.8.2014 🗙                                                                                               |                                                                                                    |  |  |
|                                                                                                    |                                                                                               |                                                                                                    |                                                                                                    |                                                                                                    |  |  |
|                                                                                                    |                                                                                               |                                                                                                    |                                                                                                    |                                                                                                    |  |  |
| HIDE DOWNLO<br>Downloadab<br>Minual                                                                                                    | le manuals                                                                                    |                                                                                                    | Date                                                                                                    | To have                                                                                                    |  |  |
| Downloadab                                                                                                    |                                                                                               | 5:<br>Language<br>U.S. English                                                                                                    | Date<br>218.2014                                                                                          | Fer None<br>94T_3040_01040_4100_114_04_09-11pdf                                                                                                    |  |  |
| Downloadab<br>Manual<br>DUMO                                                                                                    | le manuals                                                                                    | Language                                                                                                    |                                                                                                    |                                                                                                    |  |  |
| Downloadab<br>Manual                                                                                                    | le manuals<br>Version<br>1,2,4                                                                | Language<br>U.S. English                                                                                                    | 21.8.2014                                                                                                 | SNT_MAN_DUMO_4100_1.2.4_EN_2014-08-21.pdf                                                                                                    |  |  |
| Downloadab<br>Manual<br>DUMO<br>DUMO EX                                                                                                    | le manuals<br>Version<br>12.4<br>12.4                                                         | U.S. English<br>U.S. English<br>U.S. English                                                                                                    | 21.8.2014<br>21.8.2014                                                                                    | SNT_MAN_DUMO_4100_12.4_EN_2014-08-21.pdf<br>SNT_MAN_DUMO_EX_4140_12.4_EN_2014-08-21.pdf                                                                                                    |  |  |
| Downloadab<br>Manual<br>DUMO<br>DUMO EX<br>S3 301                                                                                                    | le manuals<br>Version<br>12.4<br>12.4<br>15                                                   | U.S. English<br>U.S. English<br>U.S. English                                                                                                    | 21.8.2014<br>21.8.2014<br>179.2013                                                                        | 9/(T_MAN_DUMO_4100_11.24_BH_2014-06-21baf<br>9/(T_MAN_DUMO_BK_4140_12.4_BH_2014-06-21baf<br>9/(T_MAN_51_31_01_13_BH_2013-06-17baf)                                                                                                    |  |  |
| Oownloadab           Manual           DUMO           DUMO EX           S3 301           S3 305                                                                                                    | le manuals<br>Version<br>12,4<br>12,4<br>15<br>6,4                                            | Language<br>U.S. English<br>U.S. English<br>U.S. English<br>U.S. English                                                                                                 | 21.8.2014<br>21.8.2014<br>179.2013<br>179.2013                                                            | 947_MAU_DUMO_A100_12.4_(91/301406-31pef<br>947_MAU_030_07_C140_12.4_(91/301406-31pef<br>947_MAU_030_17_C1_07_03160-10pef<br>947_MAU_030_5_6_4_(91/301306-10pef                                                                                                    |  |  |
| Downloadab           Manual           DUMO           DUMO EX           S3 301           S3 305           S3 311X           S3 313                                                                    | le manuals<br>Version<br>12.4<br>15<br>6.4<br>13<br>11<br>13                                  | Linguige<br>U.S. English<br>U.S. English<br>U.S. English<br>U.S. English                                                                                                 | 218.2014<br>218.2014<br>179.2013<br>179.2013<br>8.9.2009<br>2.11.2012<br>8.9.2009                         | 917_UAUL_DUAD_LE00_12.4_(9/_304409-12p#<br>917_UAUL_DUAD_DUAD_DUAL_9(1_304409-12p#<br>917_UAUL_3(3)_301_L5_(1_2,301409-12p#<br>917_UAUL_3(3)_301_L5_(1_2,301409-12p#<br>917_UAUL_3(3)_111_L1_3_(0_1,2009-09-00 p#                                                                                                    |  |  |
| Downloadab           Manual           DUMO           DUMO EX           S3 301           S3 305           S3 311X           S3 313           S3 314                                                   | le manuals<br>Version<br>12.4<br>12.4<br>15<br>6.4<br>13<br>13                                | Linguige<br>U.S. English<br>U.S. English<br>U.S. English<br>U.S. English<br>U.S. English                                                                                 | 218.2014<br>218.2014<br>179.2013<br>179.2013<br>8.9.2009<br>2.11.2012                                     | 9/T_JANL(JUANG_140, 12,4,02) (3034-05-104)<br>9/T_JANL(JUANG_141,12,4,02) (3034-05-104)<br>9/T_JANL(3,3) (305,4,12,4,02) (303-05-104)<br>9/T_JANL(3,3) (305,4,4,12,43) (305-106)<br>9/T_JANL(3,13,11,11,12,43) (302-10-204)<br>9/T_JANL(3,13,11,11,12,43) (302-10-204)                                                                                                    |  |  |
| Jownloadab           Manual           DUMO           DUMO           DUMO           S3 301           S3 305           S3 311X           S3 313           S3 313X           S3 314           S3 315    | le manuals<br>Version<br>12,4<br>15<br>64<br>13<br>13<br>13<br>13<br>13                       | Lenguage<br>U.S. English<br>U.S. English<br>U.S. English<br>U.S. English<br>U.S. English<br>U.S. English<br>U.S. English<br>U.S. English                                 | 218.2014<br>218.2014<br>179.2013<br>8.9.2009<br>2.11.2012<br>8.9.2009<br>4.6.2012<br>4.6.2012             | ۵۳,۱.۵۷۵,۱.۵۷۵۵,۱.۲.۵۷,۱.۲.۵۷,۱.۲.۵۷<br>۵۳,۱.۵۷۵,۱.۲.۵۷,۱.۲.۵۷,۱.۲.۵۷,۱.۲.۵۷<br>۵۳,۱.۵۷۵,۱.۲.۵,۱.۲.۵,۱.۲.۵۷,۱.۵۷<br>۵۳,۱.۵۷۵,۱.۲.1.1,۱.۵,۱.۵۵,۵۹ (۲۵)<br>۵۳,۱.۵۷۵,۱.۲.1,1.1,0.1.30,1.40,1.07<br>۵۳,1.۵۷۵,1.1,1.1,1.0,1.30,1.40,1.07<br>۵۳,1.۵۷۵,1.1,1.1,1.0,1.30,1.40,1.07<br>۵۳,1.0۷4,1.3,1.1,1.1,1.0,1.30,1.40,1.07<br>۵۳,1.0۷4,1.3,1.1,1.1,1.0,1.30,1.40,1.07<br>۵۳,1.094,1.3,1.1,1.0,1.30,1.40,1.07<br>۵۳,1.094,1.3,1.1,1.0,1.30,1.40,1.07<br>۵۳,1.094,1.3,1.1,0.1,1.0,1.30,1.40,1.07<br>۵۳,1.094,1.3,1.1,0.1,1.0,1.30,1.40,1.07<br>۵۳,1.094,1.3,1.1,0.1,1.0,1.30,1.40,1.07<br>۵۳,1.094,1.3,1.1,0.1,1.0,1.30,1.40,1.07<br>۵۳,1.094,1.3,1.1,0.1,1.0,1.30,1.40,1.07<br>۵۳,1.094,1.3,1.1,0.1,1.0,1.30,1.40,1.07<br>۵۳,1.094,1.3,1.1,0.1,1.0,1.30,1.40,1.07<br>۵۳,1.094,1.3,1.1,0.1,1.0,1.30,1.40,1.07<br>۵۳,1.094,1.3,1.1,0.1,1.0,1.30,1.40,1.07<br>۵۳,1.094,1.3,1.1,0.1,1.0,1.30,1.40,1.07<br>۵۳,1.094,1.3,1.1,0.1,1.0,1.30,1.40,1.07<br>39,1.094,1.3,1.1,0.1,1.0,1.30,1.40,1.07<br>30,1.094,1.3,1.1,0.1,1.0,1.30,1.40,1.07<br>30,1.094,1.3,1.1,0.1,1.0,1.30,1.40,1.07<br>30,1.094,1.094, |  |  |
| Soveriloadab           Manual           DUMO           DUMO           S3 301           S3 305           S3 311X           S3 313           S3 313           S3 314           S3 315           S1 315 | le manuals<br>verien<br>124<br>15<br>64<br>13<br>11<br>13<br>11<br>11<br>11<br>11             | Lenguage<br>U.S. English<br>U.S. English<br>U.S. English<br>U.S. English<br>U.S. English<br>U.S. English<br>U.S. English<br>U.S. English<br>U.S. English<br>U.S. English | 218.2014<br>218.2014<br>179.2013<br>8.9.2009<br>2.11.2012<br>8.9.2009<br>4.6.2012<br>4.6.2012<br>218.2014 | ۵/۲. Julik (Julik) (Julik) (Julik) (Julik) (Julik)           8/7. Julik (Julik) (Julik) (Julik) (Julik) (Julik)           8/7. Julik) (Julik) (Julik) (Julik) (Julik) (Julik)           8/7. Julik) (Julik) (Julik) (Julik) (Julik) (Julik)           8/7. Julik) (Julik) (Julik) (Julik) (Julik) (Julik)           8/7. Julik) (Julik) (Julik) (Julik) (Julik) (Julik) (Julik)           8/7. Julik) (Julik) (Jul                                                                                                    |  |  |
| Downloadab           Manual           DUMO           DUMO EX           S3 301           S3 305           S3 311X           S3 313                                                                    | le manuals<br>version<br>12.4<br>15<br>64<br>13<br>11<br>13<br>11<br>11<br>11<br>12.4<br>12.5 | Lenguage<br>U.S. English<br>U.S. English<br>U.S. English<br>U.S. English<br>U.S. English<br>U.S. English<br>U.S. English<br>U.S. English                                 | 218.2014<br>218.2014<br>179.2013<br>8.9.2009<br>2.11.2012<br>8.9.2009<br>4.6.2012<br>4.6.2012             | ۵۳,۱.۵۷۵,۱.۵۷۵۵,۱.۲.۵۷,۱.۲.۵۷,۱.۲.۵۷<br>۵۳,۱.۵۷۵,۱.۲.۵۷,۱.۲.۵۷,۱.۲.۵۷,۱.۲.۵۷<br>۵۳,۱.۵۷۵,۱.۲.۵,۱.۲.۵,۱.۲.۵۷,۱.۵۷<br>۵۳,۱.۵۷۵,۱.۲.1.1,۱.۵,۱.۵۵,۵۹ (۲۵)<br>۵۳,۱.۵۷۵,۱.۲.1,1.1,0.1.30,1.40,1.07<br>۵۳,1.۵۷۵,1.1,1.1,1.0,1.30,1.40,1.07<br>۵۳,1.۵۷۵,1.1,1.1,1.0,1.30,1.40,1.07<br>۵۳,1.0۷4,1.3,1.1,1.1,1.0,1.30,1.40,1.07<br>۵۳,1.0۷4,1.3,1.1,1.1,1.0,1.30,1.40,1.07<br>۵۳,1.094,1.3,1.1,1.0,1.30,1.40,1.07<br>۵۳,1.094,1.3,1.1,1.0,1.30,1.40,1.07<br>۵۳,1.094,1.3,1.1,0.1,1.0,1.30,1.40,1.07<br>۵۳,1.094,1.3,1.1,0.1,1.0,1.30,1.40,1.07<br>۵۳,1.094,1.3,1.1,0.1,1.0,1.30,1.40,1.07<br>۵۳,1.094,1.3,1.1,0.1,1.0,1.30,1.40,1.07<br>۵۳,1.094,1.3,1.1,0.1,1.0,1.30,1.40,1.07<br>۵۳,1.094,1.3,1.1,0.1,1.0,1.30,1.40,1.07<br>۵۳,1.094,1.3,1.1,0.1,1.0,1.30,1.40,1.07<br>۵۳,1.094,1.3,1.1,0.1,1.0,1.30,1.40,1.07<br>۵۳,1.094,1.3,1.1,0.1,1.0,1.30,1.40,1.07<br>۵۳,1.094,1.3,1.1,0.1,1.0,1.30,1.40,1.07<br>۵۳,1.094,1.3,1.1,0.1,1.0,1.30,1.40,1.07<br>39,1.094,1.3,1.1,0.1,1.0,1.30,1.40,1.07<br>30,1.094,1.3,1.1,0.1,1.0,1.30,1.40,1.07<br>30,1.094,1.3,1.1,0.1,1.0,1.30,1.40,1.07<br>30,1.094,1.094, |  |  |

Figure 9 The DustLog 8 application Manuals View

#### NOTE

PDF reader is needed to open/read the manuals.

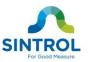

## 2.8 Settings

You can change the settings of this application like: database, network, language or master password. You can check the latest update of DustLog 8 application and see the license information.

|                  | P Settir                                                                      | ngs                                   |                     |                                |                               | cL                    | OSE |
|------------------|-------------------------------------------------------------------------------|---------------------------------------|---------------------|--------------------------------|-------------------------------|-----------------------|-----|
| DATABASE         |                                                                               | Host name<br>localhost                | Port number<br>5433 | Database name                  | Usemame<br>postgres           | Password              |     |
| SOL D            | Enable automatic cle                                                          | anup Delete measurements              | data older tha      | n: 180 📮 days.                 |                               | TEST CONNECTION       |     |
| VORK             | <ul> <li>Allow all Internet traf</li> <li>No proxy</li> <li>Use sy</li> </ul> | ffic<br>ystem proxy settings 🏾 🎯 Mani | ual proxy confi     | guration                       |                               |                       |     |
| NETWORK          | HTTP Proxy:                                                                   |                                       |                     |                                |                               | Port: 0 🚔             |     |
| UPDATES          | Software Update chec                                                          | ks for new and updated ver            | sions of you        | r software based on informa    | tion about your computer an   | d current software.   |     |
| SOFTWARE UPDATES | Last check: tiistai, lokakuu                                                  |                                       | -                   |                                |                               |                       |     |
| MASTER PASSWORD  | Please make sure you<br>settings protected by                                 |                                       | sword you ha        | ive set. If you forget your Ma | aster Password, you will be u | inable to access some |     |
| MASTER P         | CHANGE PASSWOR                                                                | _                                     | n changing you      | r database 🛛 When deleting t   | he device 💟 On Signal Query   |                       |     |
| UAGE             | An application restart                                                        | is needed in order to chang           | e the langua        | ge.                            |                               |                       |     |
| ()               | Application Settings                                                          |                                       |                     |                                |                               |                       | ↓   |

Figure 10 The DustLog 8 application Settings View

## 2.8.1 SQL Database

| <sql database=""></sql>       | Shows which SQL database is in use. The DustLog 8 application supports SQLite, PostgreSQL and Microsoft SQL databases. The DustLog 8 application will be restarted after Close button has been pressed. |
|-------------------------------|----------------------------------------------------------------------------------------------------|
| <host name=""></host>         | Host Name of SQL database.                                                                                                    |
| <port number=""></port>       | Port Number of SQL database.                                                                                                    |
| <database name=""></database> | Database name of SQL database.                                                                                                    |
| <username></username>         | Username of SQL database.                                                                                                    |
| <password></password>         | Password of SQL database.                                                                                                    |

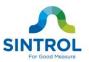

<enable automatic cleanup> Allows you to automatically delete permanently measurement data from SQL database which is older than defined value (days).

#### 2.8.2 Network

<allow all internet traffic> Allows DustLog 8 application to connect to the Internet in order to retrieve data like manuals and software updates.

proxy > Proxy settings which DustLog 8 application is using to connect to the
Internet.

#### 2.8.3 Software Updates

<check updates> Check for the latest software updates from the Sintrol Server.

<updates devices> Check for the latest device description files from the Sintrol Server.

<automatically check for updates at startup> Check for the latest software updates at DustLog 8 application startup.

#### 2.8.4 Master Password

The Master Password is used to protect the important DustLog 8 settings and actions. The Master Password is needed to change these settings.

<change password> Changes the Master Password.

<usage> Select which actions and settings should be password protected.

#### NOTE

If you forget the Master Password, please contact Sintrol at info@sintrolproducts.com

#### 2.8.5 Language

To change the DustLog 8 Application language. Restart is needed!

#### 2.8.6 License

cense wizard> Request the new license or update the current license.

<print license> Prints the current license.

#### 2.8.7 Startup

Open DustLog 8 application automatically after you log into the computer.

#### 2.8.8 Settings Buttons

**<close>** Closes the Settings view.

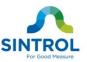

## 2.9 Devices

You can easily control of the parameters and features of your Sintrol products.

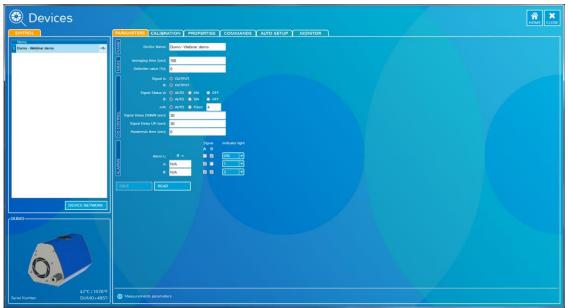

Figure 11 The DustLog 8 application Devices View

## 2.9.1 Parameters / Calibration / Properties

On the parameters page, user can modify the operating parameters of the connected Dust meter. On the calibration page, user can modify the calibration parameters of the connected Dust meter. On the properties page, user can modify the properties of the connected Dust meter

The basic operating principle to change parameters / calibration / properties are:

Change parameter to the desired value.

Press "Save" button to save the changes into the memory of the instrument. If the "Save" button is not pressed, the changes will not be sent to the device and the values will be lost at program shut down or when device is detached.

By pressing "Read", the parameters which are currently saved in the instrument will be loaded from the device.

| 2.9.2 Commands            |                                                                             |
|---------------------------|-----------------------------------------------------------------------------|
| <identify></identify>     | Identify operation makes the front cover illumination of the product blink. |
| <reset></reset>           | Reset operation set devices to factory defaults.                            |
| <disconnect></disconnect> | Disconnect operation disconnects the device from the network.               |

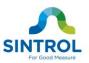

### 2.9.3 Auto setup

<run> Initiates the auto setup procedure.

**<stop>** Stops auto setup procedure.

| 🛞 Devices                                  |                       |       | HOME CLOSE        |
|--------------------------------------------|-----------------------|-------|-------------------|
| SINTROL Name                               |                       | 15-15 |                   |
| 1 Dune - Webbur dans                       | twww.www.www.www.www. | nons  |                   |
|                                            |                       |       | - 2k<br>- 2k<br>- |
| 0,                                         |                       |       | - 1k              |
| 43°C / 109.4°F<br>Seriel Number: DUMO+4857 |                       |       | 4611              |

Figure 12 The DustLog 8 application Monitor tab

#### 2.9.4 Devices Buttons

- **<home>** Opens the Home Screen window.
- **<close>** Closes the Devices view.

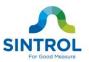

### 2.10 NETWORK

On the network tab one can manage the current Sintrol Network routing and topology. The graphical presentation of connections shows links within the Sintrol Network: Dotted line between units present the RF connection and solid lines stand for the RS485-wires.

Modifications on the network are done via menu that appears by right-clicking the desired node/unit.

#### 2.10.1 Create the network

By right-clicking the Wireless Router itself a control menu appears. From the menu it is possible to scan the network, in order to add new devices. Sintrol devices that are not a part of any network, will appear and join the new network automatically.

Before manual re-routing of devices within the network, action must be enabled first by command 'Enable Manual Re-routing' from the router's menu.

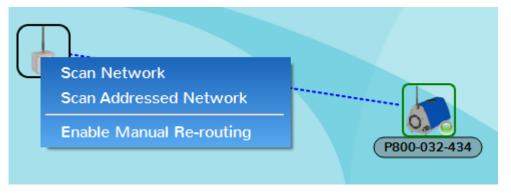

Figure 2 Router menu

#### 2.10.2 Manually routing the devices

To get started with re-routing the devices, first one must right-click the Wireless Router and enable Manual routing for the network.

When the manual routing is enabled, the devices in the network can be right-clicked and via the menu:

| 6      | Disconnect from Network |   |
|--------|-------------------------|---|
| P800-( | Connect To:             | • |
|        | Power Level             | • |
|        | Router Power Level      | • |

1. Disconnected from the network.

The device will disappear from this network and stay ready to join other networks.

2. Moved around the network by reconnecting them into another node (device) within the network.

Every Sintrol network device can be selected as a link.

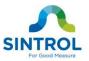

3. Or their RF-transmission power levels can be adjusted.

Each device has a setting of their own RF-transmission levels for upstream and downstream, which can be manually adjusted.

#### 2.10.3 Transmission power level options

Each RF-link within the Sintrol Network has it's own transmission power levels in order to ensure best possible operation and minimal interference with possible other networks within the area.

Transmission power level setting is also directional and device role dependent.

Every device within the Sintrol Network has a separate upstream and downstream transmission levels. Upstream level is used with transmission towards the network root node (towards the Wireless Router) as the downstream transmission level is used to communicate with the devices further away in the network.

Wireless Router operates as the root node of the network and thus has no upstream level at all. However, the Wireless Router manages unique transmission levels for each first level devices in the network independently.

#### 2.10.4 Usage of transmission power levels

Links between nodes in RF-network work generally most reliably, when the transmission levels match the receiver sensitivity. The transmission level settings of Sintrol Network provide a flexible and powerful way to optimize the reliability of communication.

The error levels of a received message is highly dependent on the distance between the two devices. Also the conditions in between the devices, like structures (f.ex. metal and concrete) typically have a notable role in dampening or reflecting the RFsignals.

In some cases it is also possible that devices may receive the transmitted signal way too well due to reflections or very close distance. In this case it would be in order to lower the transmitting level of the link to ensure best possible reliablility of the message transmissions.

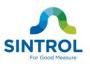

| F |  |
|---|--|
|   |  |
|   |  |
|   |  |
|   |  |
|   |  |
|   |  |
|   |  |
|   |  |
|   |  |